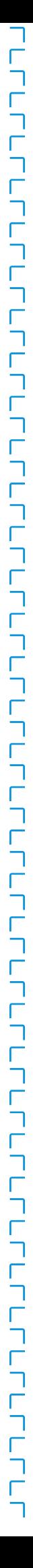

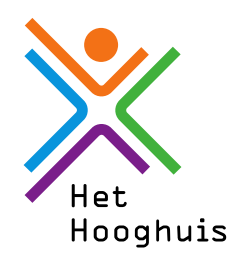

# **Handleiding laptop versleutelen**

### **Wat is BitLocker en hoe werkt het?**

**BitLocker** beveiligt de gegevens op de harddisk van een laptop door deze te versleutelen. Tijdens het opstarten van de laptop zorgt **BitLocker** automatisch voor het versleutelen en ontsleutelen van de gegevens op de harddisk. Wanneer de **BitLocker**-sleutel niet automatisch wordt gevonden, wordt aan de gebruiker gevraagd om de 48-cijferige herstelsleutel in te voeren; de zogeheten **BitLocker** Recovery Mode. Het is dus belangrijk die goed te bewaren. In het volgende stappenplan word je door het hele Bitlock-proces heen geleid.

### **Stap 1 Start BitLocker**

Klik linksonder op de startknop en typ **BitLocker**

Als dit icoontje niet zichtbaar is heb je waarschijnlijk een Windows 10 home editie. Op het Servicepunt kun je je besturingssysteem laten upgraden naar Windows Education.

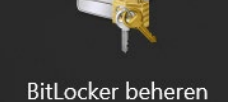

Configuratiescherm

## **Stap 2 Controleer de status**

Als **BitLocker** al is ingeschakeld hoef je niets te doen.

### **Stap 3 BitLocker inschakelen**

Klik op **BitLocker** inschakelen en klik vervolgens op De herstelsleutel afdrukken.

Het bestand kun je niet meteen opslaan maar alleen als PDF.

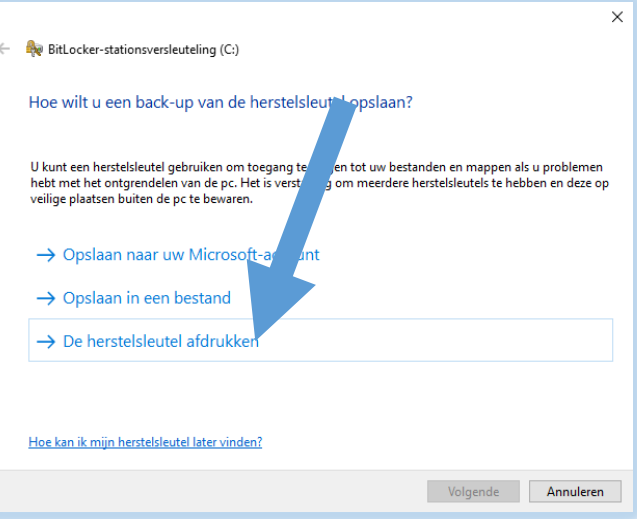

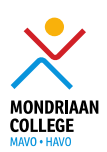

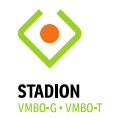

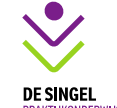

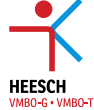

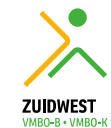

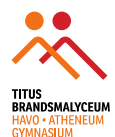

**SMITI** 

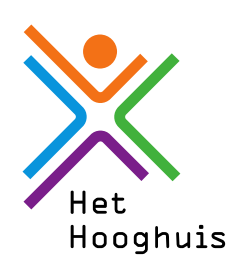

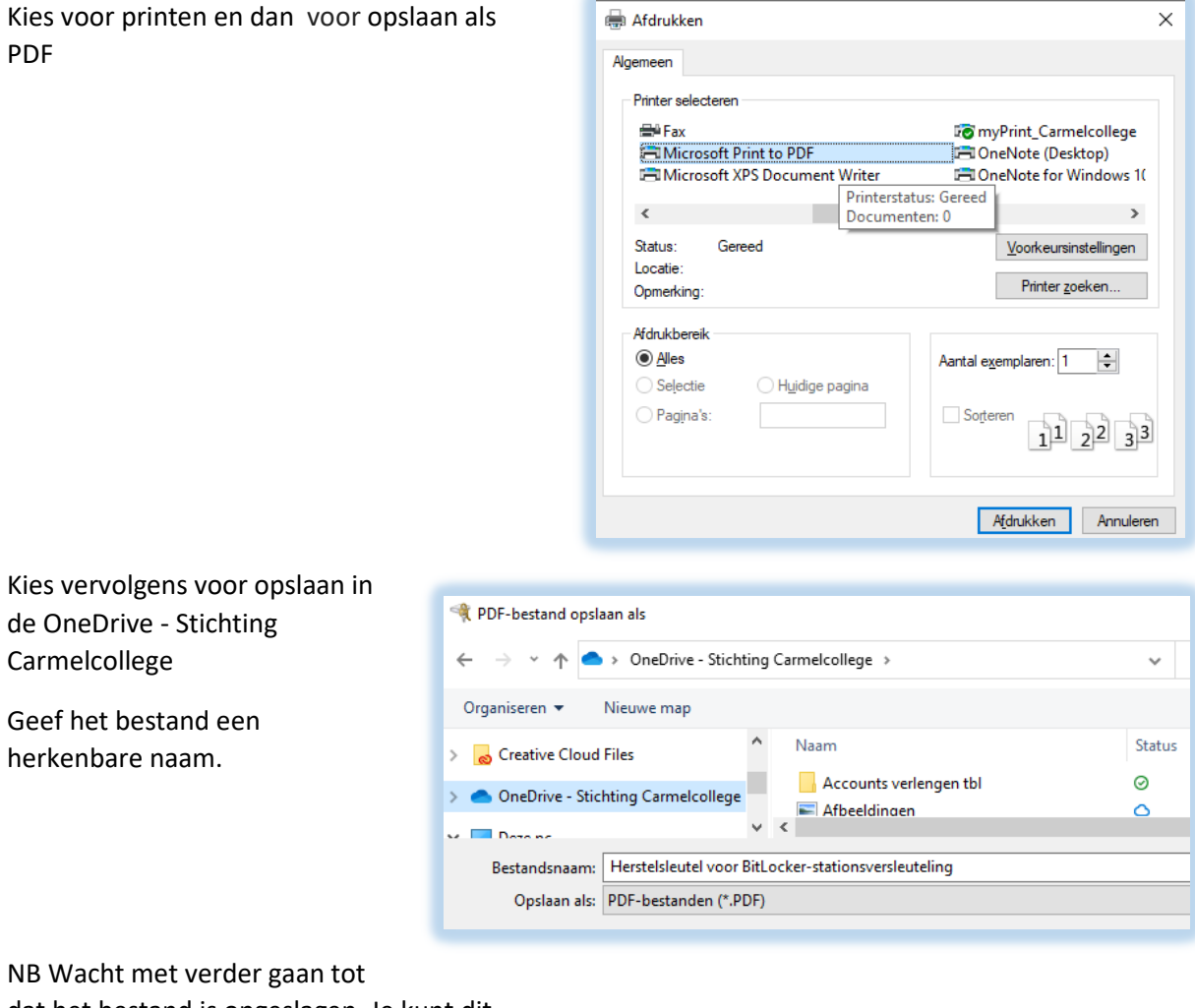

dat het bestand is opgeslagen. Je kunt dit controleren in de OneDrive in de browser

Klik dan op volgende

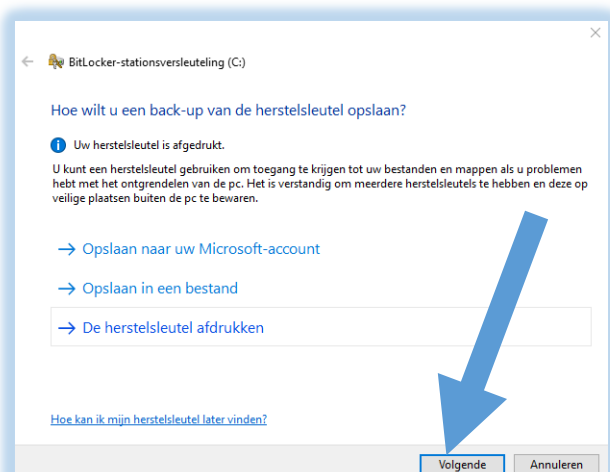

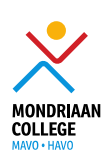

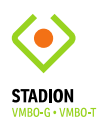

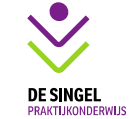

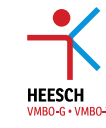

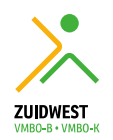

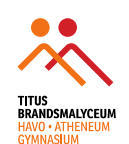

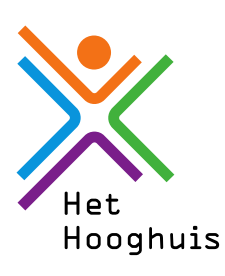

### **Stap 4 Versleutelen**

Klik op '*Volgende*' en selecteer '*Volledige schijf versleutelen'*

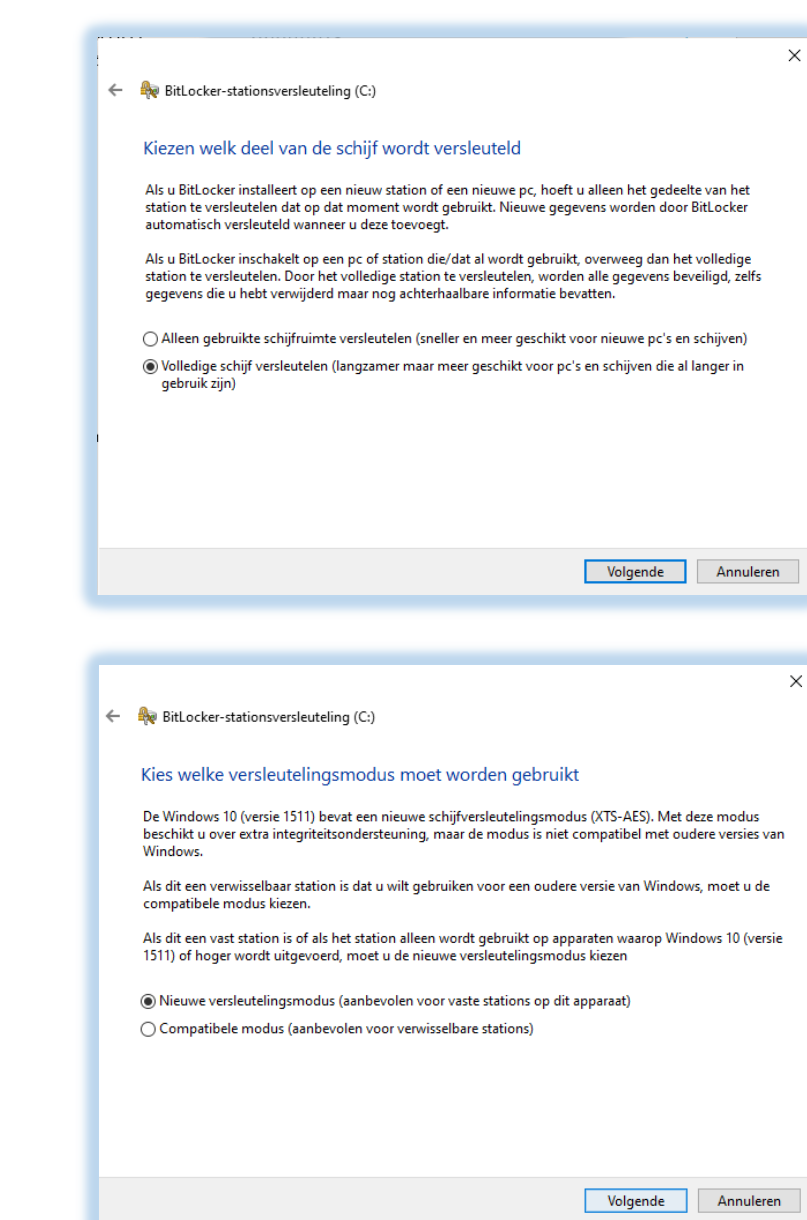

Selecteer de *'Nieuwe versleutelingsmodus'* en klik op '*Volgende'*

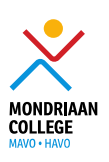

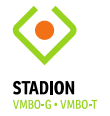

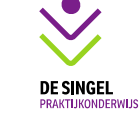

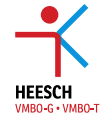

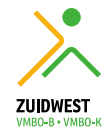

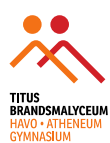

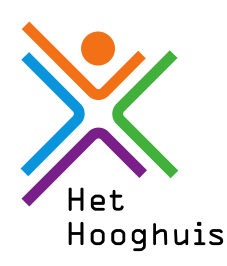

Zet een vinkje bij **BitLocker**- systeemcontrole  $\times$ uitvoeren en klik op doorgaan. ← BitLocker-stationsversleuteling (C:) Bent u klaar om dit station te versleutelen? Het versleutelen kan enige tijd duren, afhankelijk van de grootte van het station. U kunt doorgaan met werken terwijl het station wordt versleuteld. Tijdens het versleutelen kan uw<br>computer langzamer werken. ☑ BitLocker-systeemcontrole uitvoerer De systeemcontrole zorgt ervoor dat BitLocker de herstel- en versleutelingssleutels correct kan lezen<br>voordat het station wordt versleuteld. De computer wordt opnieuw door BitLocker opgestart voordat het station wordt versleuteld. Opmerking: deze controle kan enige tijd duren, maar wordt aanbevolen om te zorgen dat de<br>geselecteerde ontgrendelingsmethode werkt zonder dat de herstelsleutel is vereist. Doorgaan Annuleren **Stap 5 Opnieuw opstarten** Als je je laptop opnieuw hebt opgestart is hij  $\times$ **BitLocker-stationsversleuteling** versleuteld. De computer moet opnieuw worden opgestart Als je weer linksonder klikt op de startknop en **BitLocker** typt, zie je het onderstaande scherm. Hierin zie je **BitLocker** uitschakelen staan. Dan weet je dat Nu opnieuw opstarten Later opnieuw opstarten de laptop versleuteld is. **BitLocker beheren** Station met besturingssysteem C: Versleutelen met BitLocker van uw herstelsleutel Back-up make BitLocker uitschakelen Vaste stations

Als dit niet het geval is neem dan contact op met het servicepunt van je locatie, zij helpen je verder.

**Veel succes!**

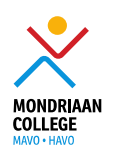

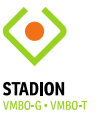

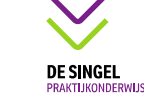

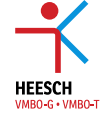

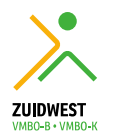

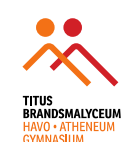